# THE EXACT STANDARD

VOLUME TWO No. FOUR - NINETEEN NINETY-FIVE

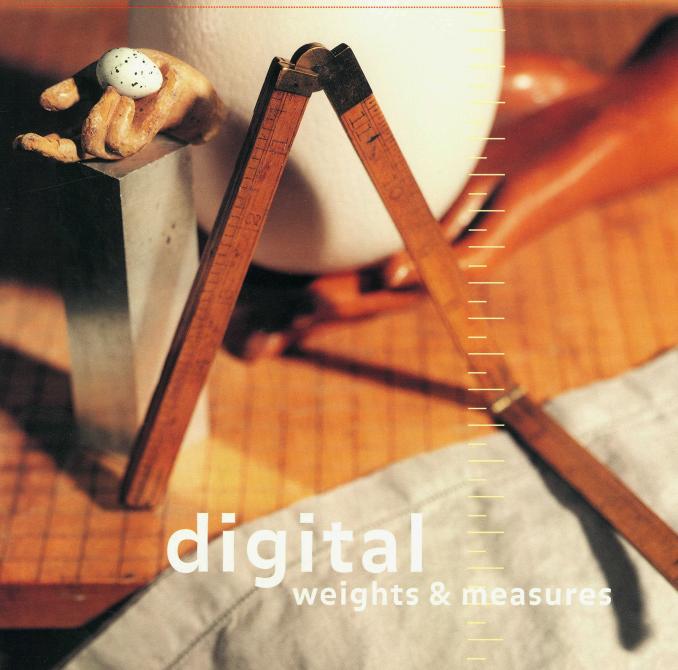

The title of this issue of *The Warren Standard* may seem to be a contradiction in terms, since weights and measures are not by definition digital. But it's our way of saying that this is a handbook of standard information for everyone who uses a computer to design or produce work.

While the computer has simplified and enriched our work life, it has also brought with it a constantly growing and evolving base of knowledge and information that we need to access.

What we hope to provide is a simple reference for the information that you need every day: one that can save you time, and help you avoid searching through the multitude of software manuals that line your shelves.

Our first book of this type, called *Standard Weights* and *Measures*, has met with enormous enthusiasm. We hope this issue serves as an equally useful tool in making your work easier and more enjoyable. As with all of our educational materials, it is part of our continuing effort to help make your work the best it can be.

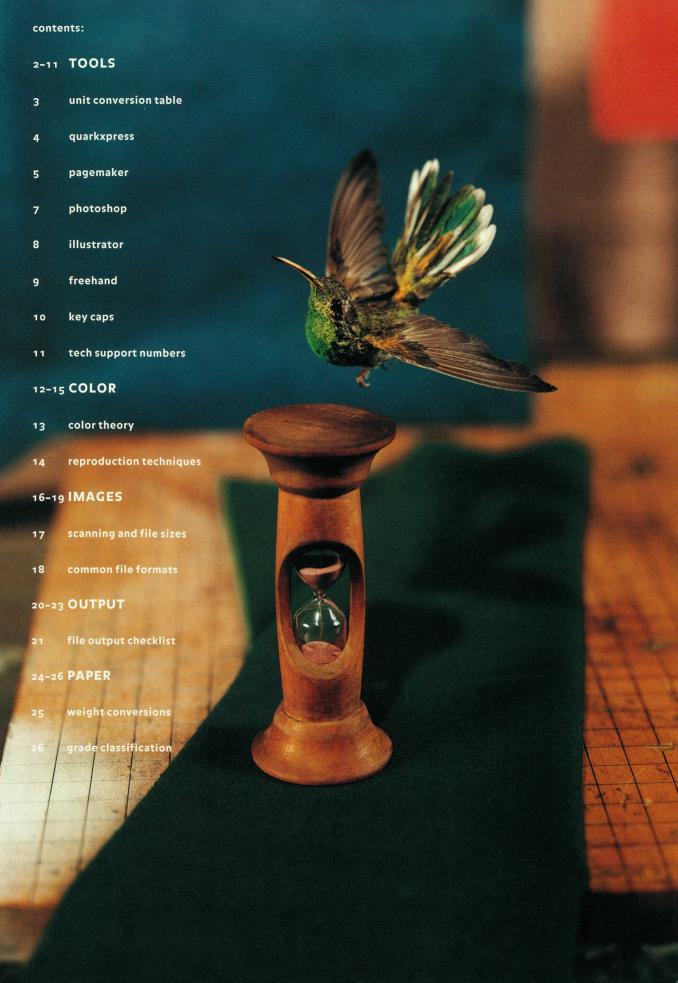

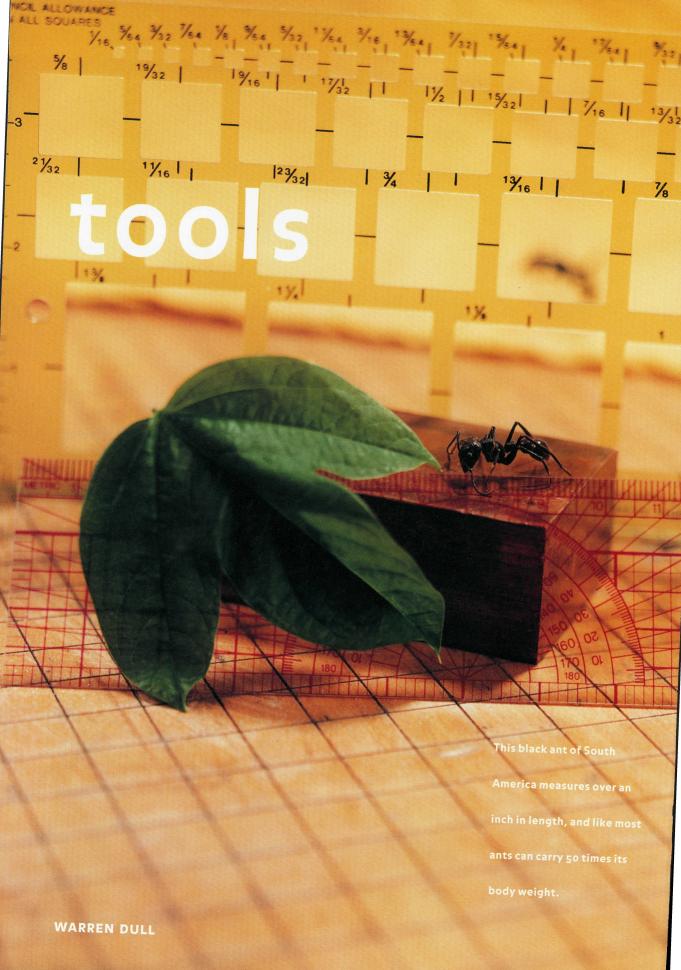

## unit conversion table

| o.25 pt = |     |         | 0.09   | mm=  | 0.004" |  |
|-----------|-----|---------|--------|------|--------|--|
| o.5 pt =  |     |         | 0.18   | mm = | 0.007" |  |
| 1 pt =    |     |         | 0.35   | mm=  | 0.014" |  |
| 1.5 pt =  |     |         | 0.53   | mm = | 0.021" |  |
| 2 pt =    |     |         | 0.71   | mm=  | 0.028" |  |
| 2.83 pt = |     |         | 1      | mm = | 0.039" |  |
| 3 pt =    |     |         | 1.06   | mm = | 0.042" |  |
| 4 pt =    |     |         | 1.41   | mm = | 0.056" |  |
| 6 pt =    |     |         | 2.12   | mm=  | 0.083" |  |
| 8 pt =    |     |         | 2.82   | mm = | 0.111" |  |
| 12 pt =   | 1   | pica =  | 4.23   | mm=  | 0.167" |  |
|           | 2   | picas = | 8.47   | mm=  | 0.333" |  |
|           | 3   | picas = | 12.7   | mm=  | 0.5"   |  |
|           | 4   | picas = | 16.93  | mm = | 0.667" |  |
|           | 6   | picas = | 25.40  | mm=  | 1"     |  |
|           | 8   | picas = | 33.87  | mm = | 1.333" |  |
|           | 12  | picas = | 50.80  | mm=  | 2"     |  |
|           | 24  | picas = | 101.60 | mm = | 4"     |  |
|           | 48  | picas = | 203.20 | mm=  | 8"     |  |
|           | 51  | picas = | 215.90 | mm = | 8.5"   |  |
|           | 66  | picas = | 279.40 | mm=  | 11"    |  |
|           | 102 | picas = | 431.80 | mm = | 17"    |  |
|           |     |         |        |      |        |  |

#### **KEYBOARD SHORTCUTS:**

## quarkxpress tools

get text %E

**1: item** move, arrange, edit (boxes, lines, groups) **2: content** import, edit, modify box contents **3: rotate** manually rotate items 4: zoom enlarge view (option key reduces)\* **5: text box** create text boxes\* 6: create rectangular picture boxes \* 7: create rounded-corner picture boxes \* 8: create oval and circular picture boxes\* 9: create polygon picture boxes\* frame **%B** 10: orthogonal line create horizontal and vertical lines\* 11: line create lines of any angle\*

document setup %op sh P

find/change %F

H&Js %shift H

character #shift D

leading %shift E

formats %shift F

rules %shift N

tabs %shift T

modify %M

runaround %T

duplicate %D

step and repeat %option D

13: unlink break links between text boxes

**12: link** flow text from text box to text box

\*Double-clicking on tool brings up preferences dialog

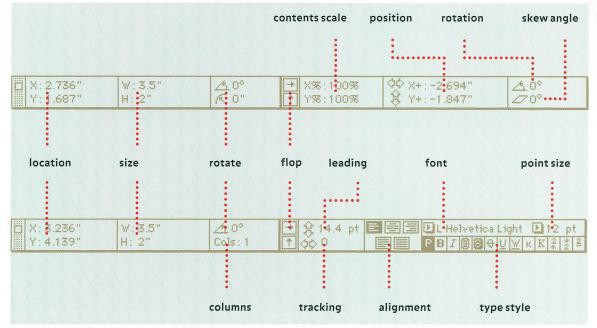

#### **KEYBOARD SHORTCUTS:**

## pagemaker tools

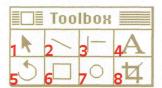

paragraph # M

1: pointer select, size, and move objects

indents/tabs **%** I

2: line draw lines at any angle

select all % A

(hold shift key to constrain angle)

fit in window # W

3: rule draw vertical and horizontal rules

fill and line % ]

**4: text** create text blocks, edit text

guides ₩ J

**5: rotate** rotate objects

snap to guides # U

**6: rectangle** draw rectangles

bring to front % F

(hold shift key to constrain to square)

send to back % B

7: oval draw ovals

(hold shift key to constrain to circle)

8: crop or trim imported images

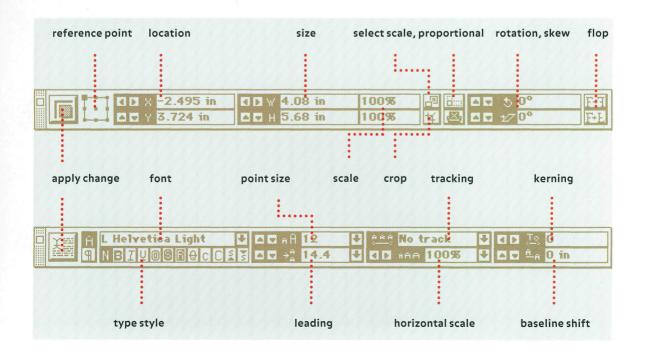

5

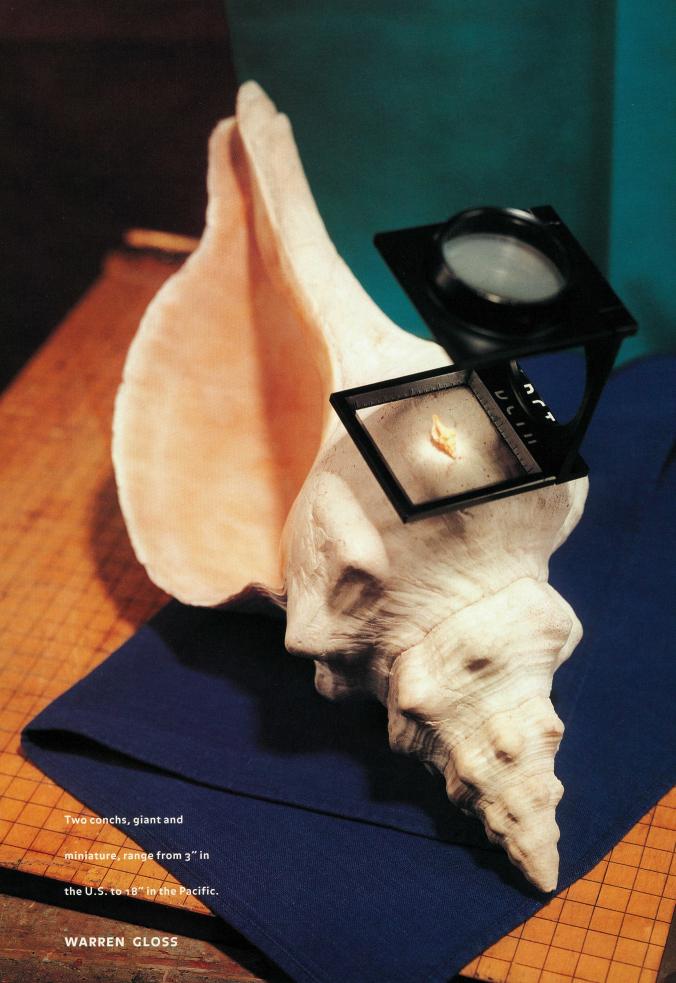

## photoshop tools

#### **KEYBOARD SHORTCUTS:**

zoomin #+

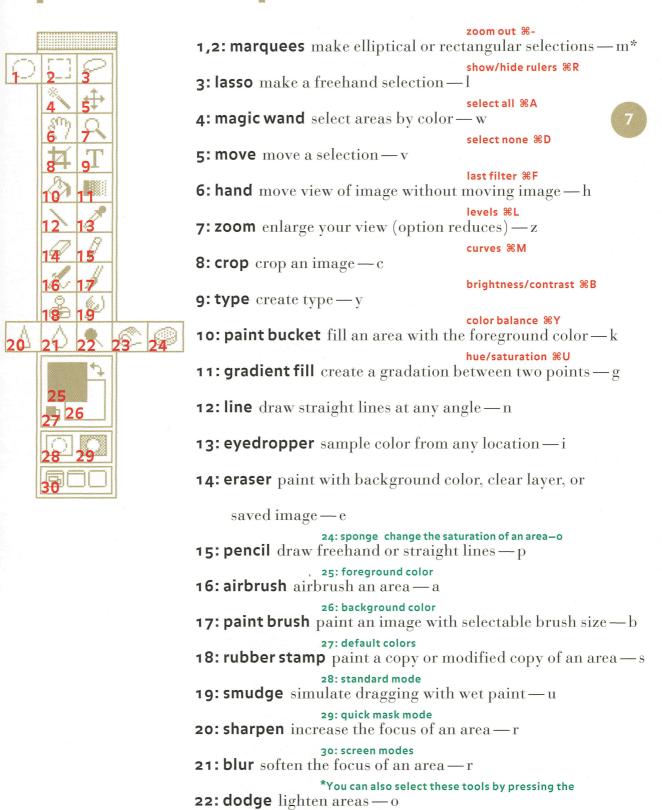

**23:** burn tool darken areas—o

letter following each item

#### **KEYBOARD SHORTCUTS:**

#### freehand tools

export %E

| 1  | <b>2</b> <sup>A</sup> |
|----|-----------------------|
| 3  | 4                     |
| 5  | 6                     |
| 3  | 8                     |
| 9  | 10                    |
| 11 | 12                    |
| 13 | 14                    |
| 15 | 16                    |

place %shift D

1: pointer select, adjust, and move objects and points

redo %Y

2: text create text blocks; type or edit text

select all #A
3: rectangle draw rectangles with/without rounded corners\*

**4: polygon** draw regular polygon shapes\*

group #G

clone **%**=

**5: ellipse** draw ellipses and circles

ungroup **%U** 

**6: line** draw straight paths at any angle

bring to front %F

(shift key constrains angle)

bring forward ℜ[

7: freehand draw a freeform shape or path\*

send backward %]

**8: pen** place points precisely for shapes or paths

send to back %B

9: knife split a path by clicking on a path or points on a path\*

10: bezigon draw straight lines and arcs as Bezier Curves

11: rotate rotate an object around a fixed point\*

12: reflect mirror an object by reflecting it across an axis\*

13: scale reduce or enlarge an object or group of objects\*

14: skew slant or skew an object horizontally, vertically, or align both in different or uniform proportions\*

**15: trace** trace imported bitmapped images and objects drawn in FreeHand\*

**16: magnify** enlarge your view (option key reduces)

\* Double-clicking on tool brings up preferences dialog

#### illustrator tools

zoomin %]

|                             | zoom out <code>%[</code> 1: pointer select, adjust, and move objects and path points       |
|-----------------------------|--------------------------------------------------------------------------------------------|
| 1 26 26                     | fit in window %M                                                                           |
| 2 3 T                       | 2: direct select select, adjust, move pts. of a grouped object                             |
| 4/5                         | select all %A                                                                              |
| 6 7 8 + 8 - 9               | <b>3: group select</b> select, move items among a group of items <sup>2</sup>              |
| 10 17 2                     | select none #shift A  4: hand move view of the image without moving image                  |
| 13 14 15                    | last filter #shift E 5: magnify enlarge your view (option key reduces)                     |
| 16 17 18 19                 | paint style <b>%</b> I <b>6: pen</b> place points precisely for freeform shapes or paths   |
| 20 24                       | join #J                                                                                    |
| 7: scis                     | sors split path by clicking on a path or point on a path <sup>1</sup>                      |
| 22 23 8: add                | average %L<br> , delete anchor point add/delete points on existing paths <sup>2</sup>      |
| 24 25<br>9: con             | bring to front #=  vert direction point convert corner points to curve points <sup>2</sup> |
| 20 - 27 C                   | bring to back %-                                                                           |
| 28 29 10: Dr                | ush draw a freeform shape or path as if using a brush <sup>1</sup>                         |
| 11: freehand ${ m draw}\ a$ | freeform shape or path                                                                     |
| 12: auto trace trace        | imported bitmapped images                                                                  |
|                             | 25 eyedropper: click to get the color values of                                            |
| 13: oval draw circles       |                                                                                            |
| 14,15: rectangle ${ m dra}$ | a particular point 1<br>w rectangles with/without rounded corners 2,3                      |
| 16: measure measure         | 26 gradient fill: change direction and distance of e the distance between points           |
| <b>17,18,19: type</b> creat | a gradient fill<br>e or edit text; create or edit text within an area²;                    |
| create or edit tex          | 27 blend: blend geometry between 2 different objects $t \ along \ a \ path^2$              |
| 20: rotate rotate an        | 28 graph: create custom graphs with object around a fixed point <sup>1</sup>               |
| 21: scale reduce or en      | entered or imported data <sup>1</sup><br>nlarge an object or group of objects <sup>1</sup> |

<sup>3</sup> Double-clicking on tool makes tool draw from the center

22: reflect mirror an object by reflecting it across an axis<sup>1</sup>

23: shear slant or skew an object across an axis<sup>1</sup>

24: paint bucket fill an object with a selected color¹

29 page: change the location of the page area

<sup>2</sup> Click and hold mouse down to access this tool

<sup>1</sup> Double-clicking on tool brings up preferences dialog

| key | / ca    | 05        |            | key | + shift  | + option | + both   |
|-----|---------|-----------|------------|-----|----------|----------|----------|
|     |         |           |            | X   | X        | ≈        | c        |
| key | + shift | + option  | + both     | У   | Υ        | ¥        | Á        |
| а   | Α       | å         | Å          | Z   | Z        | Ω        | 5        |
| b   | В       | J         | 1          | 0   | )        | 0        | y        |
| С   | С       | Ç         | Ç          | 1   | !        | i        | /        |
| d   | D       | 9         | Î          | 2   | @        | ТМ       | ¤        |
| е   | E       | ,         | •          | 3   | #        | £        | •        |
| f   | F       | f         | ï          | 4   | \$       | ¢        | >        |
| g   | G       | <b>©</b>  | "          | 5   | %        | ∞        | fi       |
| h   | Н       | •         | Ó          | 6   | ٨        | §        | fl       |
| ı   | I       | ^         | ^          | 7   | &        | ¶        | <b>‡</b> |
| j   | J       | Δ         | Ô          | 8   | *        | •        | •        |
| k   | K       | 0         | <b></b>    | 9   | (        | а        | •        |
| 1   | L       | 7         | Ò          | -   | <u> </u> | _        | -        |
| m   | M       | μ         | Â          | =   | +        | ≠        | ±        |
| n   | N       | ~         | ~          | Γ   | {        | 44       | "        |
| 0   | 0       | Ø         | Ø          | ]   | }        | í        | ,        |
| р   | Р       | π         | П          | ;   | :        |          | Ú        |
| q   | Q       | œ         | Œ          | 6   | 66       | æ        | Æ        |
| r   | R       | R         | <b>%</b> 0 | ,   | <        | <b>≤</b> | _        |
| S   | S       | ß         | Ĺ          |     | >        | ≥        | •        |
| t   | Т       | +         | •          | 1   | ?        | •        | ċ        |
| u   | U       |           | **         | •   | ~        | •        | •        |
| ٧   | V       | $\sqrt{}$ | $\Diamond$ |     |          |          |          |
| W   | W       | Σ         | "          |     |          |          |          |

## tech support numbers

| Adobe Systems (Illustrator, | Use this space for other software |
|-----------------------------|-----------------------------------|
| PhotoShop): 206 628 2757    | tech support and serial numbers:  |
| PageMaker: 800 288 6832     |                                   |
| America Online (AOL): ADOBE |                                   |
| Compuserve: GO ADOBEAPP     |                                   |
|                             |                                   |
| SERIAL NUMBER               |                                   |
|                             |                                   |
| Macromedia (FreeHand):      |                                   |
| 415 252 9080                |                                   |
| AOL Keyword: MACROMEDIA     |                                   |
| Compuserve: GO MACROMEDIA   |                                   |
|                             |                                   |
| SERIAL NUMBER               |                                   |
|                             |                                   |
| Quark (Quark XPress)        |                                   |
| Macintosh: 303 894 8899     |                                   |
| PC: 303 894 8822            |                                   |
| AOL Keyword: QUARK          |                                   |
| Compuserve: GO QUARK        |                                   |
|                             |                                   |
| SERIAL NUMBER               |                                   |

digital weights+measures.tools.key caps, tech support numbers

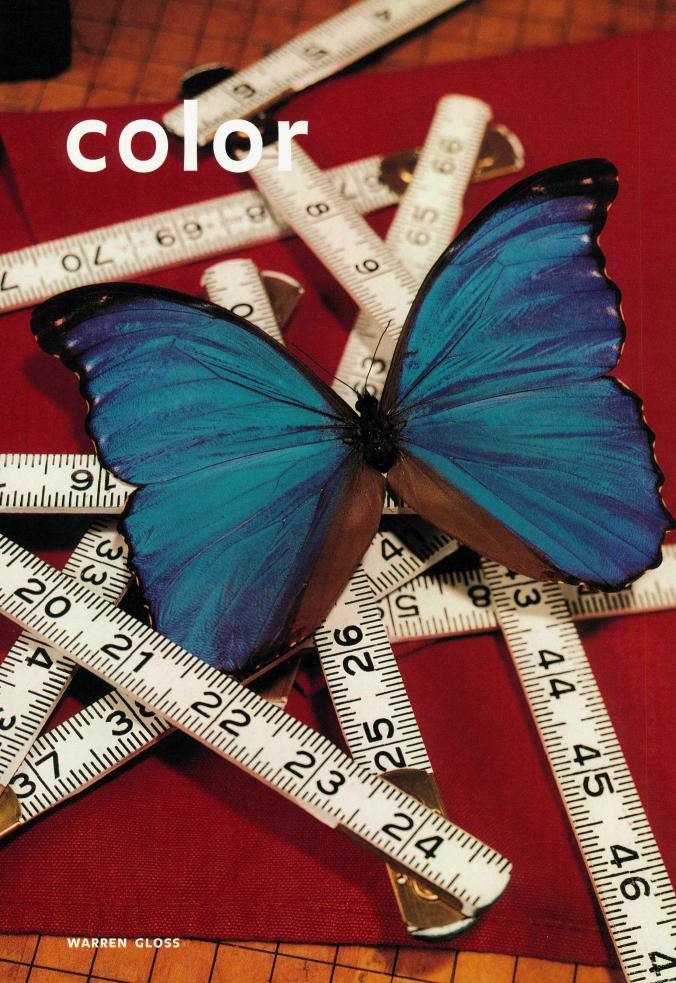

## color theory

Four-color space. This 3-D

model\* logically shows the four-color spectrum in 50 hues, with 40 tints and shades of each hue. There's also a section of four-color grays — over 2,000 colors in all.

The evenly spaced hues are arranged in the order of the visible spectrum.

The brightness of a color is affected by adding black in 6% increments.

The Blue Morpho from South

America, with a wing span of

6 1/2", is not the largest

butterfly. That title goes to

Queen Alexandra's birdwing,

of New Guinea, with a

wingspan of up to 11 1/8".

\*TRUMATCH 3-D Model© of 4-color space.

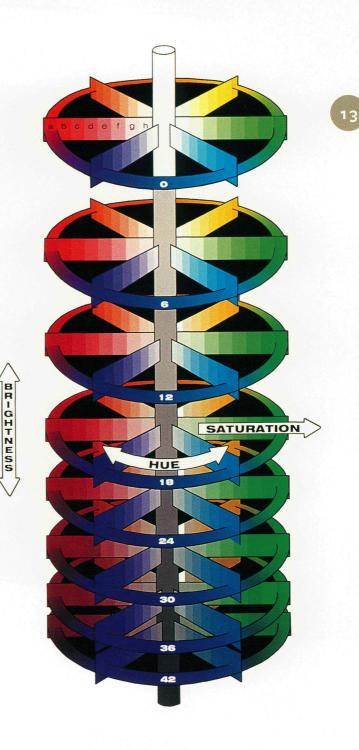

digital weights+measures.color.color theory

## reproduction techniques

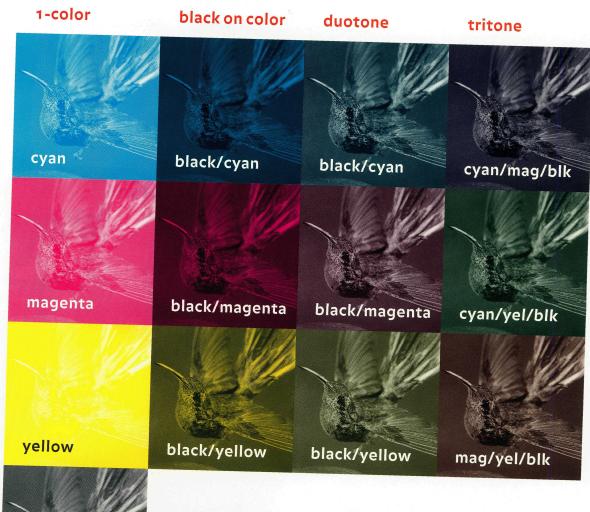

Any number of effects can be achieved through the simple act of screening an image. Combining techniques can vary the effect in surprising ways. For example, a black-on-color screen is similar to a duotone, in that both contain dots of two colors. They differ in that each separate plate of a duotone will carry the image, but one plate of the black-on-color will simply be a solid tone.

black

negative

50% intensity

120 line

85 line

120 line

85 line

negative

50% intensity

# imades

A snowflake (left slide) lasts a

few moments. The moon is

4.5 to 5 billion years old.

WARREN GLOSS

## scanning and file sizes

There is a simple rule to govern how images should be scanned. Double the line screen at which the image will be printed, and you will derive the number of dots per inch at which the image should be scanned.

| size: DPI         | bitmap |    | grayscale |    | RGB  |    | СМҮК  |      |
|-------------------|--------|----|-----------|----|------|----|-------|------|
| 35mm: 120 DPI     | 3      | K  | 19        | K  | 57   | K  | 76    | K    |
| 170 DPI           | 6      | K  | 38        | K  | 114  | K  | 152   | K    |
| 220 DPI           | 9      | K  | 64        | K  | 191  | K  | 254   | K    |
| 300 DPI           | 15     | К  | 118       | K  | 353  | K  | 470   | K 17 |
| 400 DPI           | 27     | K  | 210       | K  | 628  | K  | 838   | K    |
| 600 DPI           | 60     | K  | 471       | K  | 1.38 | МВ | 1.84  | МВ   |
| 4" X 5": 120 DPI  | 36     | K  | 282       | K  | 844  | K  | 1.10  | МВ   |
| 170 DPI           | 72     | K  | 565       | K  | 1.65 | МВ | 2.21  | MB   |
| 220 DPI           | 119    | K  | 946       | К  | 2.77 | MB | 3.69  | МВ   |
| 300 DPI           | 220    | K  | 1.72      | МВ | 5.15 | МВ | 6.87  | МВ   |
| 400 DPI           | 391    | K  | 3.05      | МВ | 9.16 | МВ | 12.2  | МВ   |
| 600 DPI           | 879    | K  | 6.87      | МВ | 20.6 | МВ | 27.5  | MB   |
| 8" X 10": 120 DPI | 141    | K  | 1.10      | МВ | 3.30 | МВ | 4-39  | МВ   |
| 170 DPI           | 283    | K  | 2.21      | МВ | 6.62 | МВ | 8.82  | MB   |
| 220 DPI           | 473    | K  | 3.69      | МВ | 11.1 | МВ | 14.8  | MB   |
| 300 DPI           | 879    | К  | 6.87      | МВ | 20.6 | МВ | 27.5  | МВ   |
| 400 DPI           | 1.53   | МВ | 12.2      | МВ | 36.6 | МВ | 48.8  | МВ   |
| 600 DPI           | 3-43   | МВ | 27.5      | МВ | 82.4 | МВ | 109.9 | MB   |

digital weights+measures.images.scanning and file sizes

#### common file formats

[Amiga] Interchange File Format Native to the now-discon-IFF tinued Commodore Amiga. Can be opened in IBM programs like Deluxe Paint and PhotoShop, and on the Mac in Photoshop. Windows Bitmap File format built into Windows and native **BMP** to Microsoft Paint. For screen captures and other pos, Windows and os/2 bitmap graphics. Supports 1- to 24-bit depth and index color (a table that defines a finite number of colors). [Compuserve] Graphics Interchange Format  $Use\ GIF\ to$ GIF download images from the Internet. Supports 1- to 8-bit per pixel built-in "lossy" compression (see JPEG). 256 colors only. **EPS Encapsulated PostScript** Adobe-created format with vector (line-art data only which can be scaled with no loss of quality) or raster (bitmap which cannot be scaled or edited) options. In Photoshop, supports transparent whites in bitmap mode. Joint Photographic Experts Group Use JPEG to save and com-**JPEG** press photographs. "Lossy" compression: identifies and discards nonessential data; however, JPEG allows you to adjust the amount of loss, trading between compression and quality. **Lempel-Ziv-Welch** Not a file format, Lzw is important to LZW compressing files. This "lossless" compression algorithm allows you to compress image data without losing quality. **MacPaint** Bitmap images specific to this Mac paint program.

PCX

PC Paintbrush Extension Common dos format developed for PC Paintbrush by ZSoft. Used for screen captures. Index color.

**PICT** 

PICT Widely used on the Macintosh for lossless compression.

For 16-bit or 32-bit images, PICT can use IPEG compression. Used often in video and multimedia applications.

PICT Resource Used for startup screens and icons within programs: 16- or 32-bit resolution. If you can't open a file in Photoshop, try opening it as a PICT Resource instead.

**PixelPaint** Specific to PixelPaint and PixelPaint Pro. Photoshop supports interapplication file transfer, and can open PixelPaint files, as well as MacPaint and QuickTime files.

**RAW** 

Interapplication and platform exchange format. Use when you are uncertain of what format you need. Saves pixels in binary form, where o=black and 255=white.

SCITEX

Scitex Continous Tone Developed to transfer images between Scitex imaging systems and desktop programs like Photoshop.

**TARGA** 

**Truevision Targa** For video applications that allow you to overlay a graphic image onto a video frame. For systems that use the TrueVision video board in MS-DOS applications.

TIFF

Tagged Image File Format The most common and portable format for saving bitmap scans. Useful for moving files between the Mac and Pc. Does not compress data, but offers Lzw option.

It takes a snail 2 hr, 4 min to travel 100m (328') a distance an adult human would cover in one minute. outpu WARREN D

#### 21

## file output checklist

#### 1. Documentation

- 100% size laser proofs
  (color if possible)
- Black and White proofs
  printed with *Print Colors as Grays* on
- If the file is sent via modem,
  a printed proof must follow
  Be cautious of relying on a fax
- An oversized document has been tiled, not reduced in size
- Registration marks are in place
  Proofs are properly marked up
  identifying LIVE vs. FPO images
  and color specifications
- Printed directory of contents of disk/cartridge is included
- Electronic file sheet, completely filled out

#### 2. Digital media

- Clearly labeled with company name, disk number, contact, project name, date, etc.
- File naming conventions agreed to and followed
- Each file has a unique, useful name
- Revised files have new file names
  - Contains copies of all layout files

    Contains copies of all companion

    graphic files (EPS, TIFF, etc.)
- Files that have been copied in such a way that links will be maintained when the file is opened in a new environment
- Appropriate software
  programs have been used in
  compatible versions
- Compression programs that are used match the vendor's

## file output checklist

#### 3. Fonts

Are all fonts PostScript fonts?

If not, are you certain that your provider can accommodate

them?

Do versions match your service provider's?

Keyboard maps included for foreign language fonts

Have you sent screen and printer fonts with the job, while staying in compliance with your font licensing agreement?

#### 4. Text

Styles properly applied

Reverses and outlines

properly built

Use of tiny type or graphic elements avoided

All type aligned with tabs

Text within graphics: font(s)
provided or paths converted to
outlines

Text wrap properly implemented

Are page numbers freestanding?

#### 5. Graphic elements

Borders and rules properly built
Careful use of hairlines
Minimal nesting
Flatness appropriately set

Adequate number of points of nodes

Knowledgeable use of scaling, cropping, and rotating

Attention to blends: avoid shadestepping and other processing implications

Placed graphics contain single subjects

Digital die lines used to build designs

UPC codes accurately built

Resizing of LIVE images thoughtfully implemented

LIVE images provided in the correct formats

Picture windows properly built

Digital photo and photo CD file formats correctly chosen

Zoom to confirm placement of matching elements, particularly for crossmatching

#### 7. Miscellaneous

Document size does not exceed limits of the imagesetter or press

Unwanted items have
been deleted, not covered with
a white box

Bleed and trim properly applied

Image substitution

considerations followed

#### 8. Other materials

Transparencies of reflective
copy required for the job
Clear instructions about what to
do with scans

#### 6. Colors

Colors are properly defined with attention to Separations on/off

Unused colors deleted

Trapping has been discussed and recommendations followed

Special colors properly applied

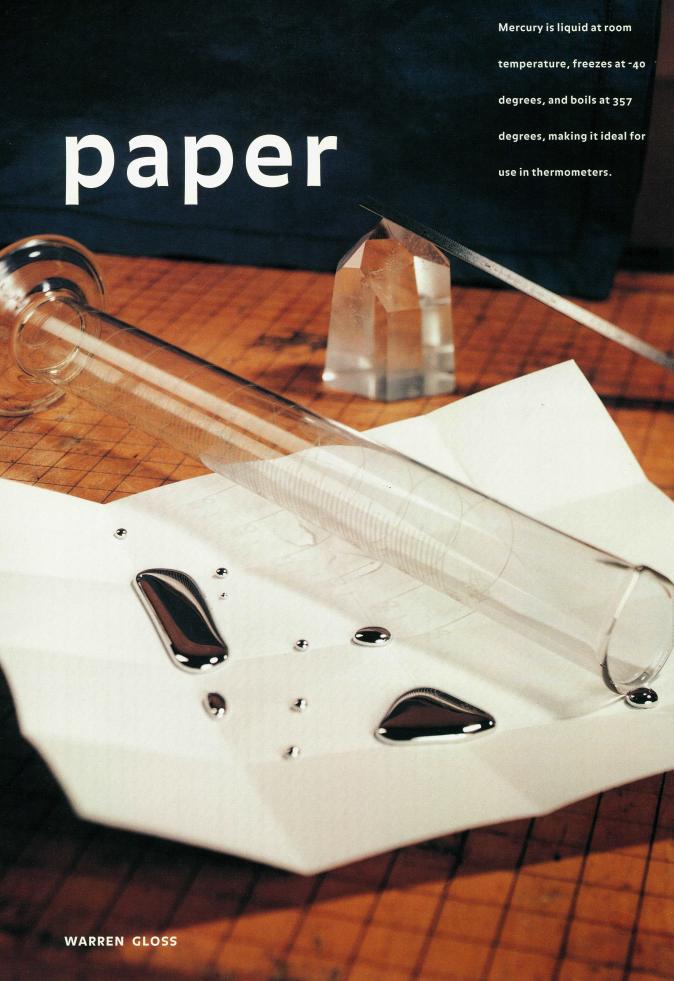

## weight conversions

| text weights 25" | x 38"   | cover weights 20  | " x 26"             |
|------------------|---------|-------------------|---------------------|
| 40 lb            | 59 gsm  | 60 lb             | 162 gsm             |
| 43 lb            | 64 gsm  | 63 lb             | 170 gsm             |
| 45 lb            | 67 gsm  | 6 <sub>5</sub> lb | 176 gsm             |
| 50 lb            | 74 gsm  | 66 lb             | 179 gsm             |
| 55 lb            | 81 gsm  | 70 lb             | 189 gsm             |
| 60 lb            | 89 gsm  | 8o lb             | 216 gsm             |
| 70 lb            | 104 gsm | 84 lb             | 227 gsm             |
| 75 lb            | 111 gsm | 100 lb            | 270 gsm             |
| 80 lb            | 118 gsm | 120 lb            | 325 gsm             |
| 90 lb            | 133 gsm | index weights 22  | .5" x 30.5"         |
| 100 lb           | 148 gsm | go lb             | 163 gsm 25          |
| 105 lb           | 155 gsm | 110 lb            | 199 gsm             |
| 108 lb           | 160 gsm | 140 lb            | 253 gsm             |
|                  |         | vellum bristol we | ights 22.5" x 28.5" |
|                  |         | 57 lb             | 125 gsm             |
|                  |         | 67 lb             | 147 gsm             |
|                  |         | 8o lb             | 175 gsm             |
|                  |         | tag weights 24" x | 36"                 |
|                  |         | 100 lb            | 163 gsm             |
|                  |         | 125 lb            | 203 gsm             |
|                  |         | 150 lb            | 244 gsm             |
|                  |         | 175 lb            | 285 gsm             |

## grade classification

## AFPA standard grade classifications [all finishes]

| quality  | brightness     |
|----------|----------------|
| number 1 | 85.0 to 87.9   |
| number 2 | 83.0 to 84.9   |
| number 3 | 79.0 to 82.9   |
| number 4 | 73.0 to 78.9   |
| number 5 | 72.9 and below |

Paper is classified (according to the American Forest & Paper Association) by its brightness, #1 being the brightest, and #5, the least bright. Within each grade, papers are offered in virgin or recycled, sheet or web (referring to the type of press on which the sheet will be printed).

| Warren grades | class | grade                     | V | r | S | w* |
|---------------|-------|---------------------------|---|---|---|----|
|               | 1     | Lustro Gloss              | * | * | * | *  |
|               | 1     | Lustro Dull               | * | * | * | *  |
|               | 1     | Lustro Dull Cream         | * | * | * | *  |
|               | 1     | Patina                    | * |   | * | *  |
|               | 2     | Warren Gloss              |   | * | * | *  |
|               | 2     | Warren Dull               |   | * | * | *  |
|               | 2     | Warrenflo                 | * | * | * | *  |
|               | 3     | Somerset Gloss Recycled   |   | * | * | *  |
|               | 3     | Somerset Matte Recycled   |   | * | * | *  |
|               | 3     | Somerset Web Gloss        | * |   |   | *  |
|               | 3     | Somerset Web Matte        | * |   |   | *  |
|               | 3     | Somerset Glare Free Gloss | * |   |   | *  |

<sup>\*</sup>v: virgin, r: recycled, s:sheetfeed, w:web

## stocking information

Stocking Information This book is printed on Warren Dull and Warren Gloss, the new #2 gradeline from S.D. Warren, offering a unique combination of press performance and reliability with a stunning blue-white shade, high ink gloss, outstanding opacity, printability, and remarkable surface quality. Both Warren Gloss and Warren Dull are recycled grades, containing a minimum 10% recycled fiber, of which 100% is post-consumer waste. Warren Gloss is available in 60lb./89gsm, 70lb./104gsm, 80lb./118gsm, and 100lb./148gsm text weight; and in 80lb./216gsm and 100lb./104gsm, 80lb./118gsm and 100lb./148gsm text weight; and in 80lb./1216gsm cover weight.

## production notes

Printing Printed in the USA on Warren Dull Cover 8olb./
216gsm and Warren Gloss Cover 8olb./216gsm; and on Warren
Dull 10olb./148gsm and Warren Gloss 10olb./148gsm text, on a
40" 6-color press at 7,000 impressions an hour. Electronic
mechanicals were supplied to the printer; 150,000 copies were
produced. Binding is standard black wir-o.

Front Cover: The ostrich

egg (rear) will hatch a bird

that weighs about 253 lbs.;

the wren egg will hatch a

bird that weighs from

.3 to .5 oz.

Page 1: The South

American hummingbird

measures about 2" in

length, and beats its wings

from 22 to 78 times/sec.

Typography Balance Bold, Bauer Bodoni.

Photography All photography by Victor Schrager, New York

City. Images screened at 175 line from 8"x 10" prints.

Stochastic screening on page 15 is at 14 micron.

Ink Sequence Cover: special orange, κ, c, м, γ. Overall dull varnish on outside front cover for protection. Spot gloss varnish on outside back cover. Text: κ, c, м, γ.

© 1995, S.D. Warren. All rights reserved. While every effort has been made to provide dependable data, all parties involved shall not be held liable for errors contained herein or incidental or consequential damages in connection with use of this information.

Illustrator, Photoshop, and Pagemaker are registered trademarks of Adobe Systems. QuarkXpress is a registered trademark of Quark, Inc. Freehand is a registered trademark of Macromedia, Inc. SCITEX is a registered trademark of Scitex Corporation, Ltd. All other trademarks are the property of their respective owners.

We are grateful to the following companies for use of material represented in this Warren Standard: Adobe Systems, Quark, Inc., Macromedia, Inc., Trumatch (NYC). The prepress guidelines on page 21 are based upon the SGAUA CREF guideline, as edited by S.D. Warren Co. The term Computer Ready Electronic File (CREF™) and the guideline itself is the property of the Scitex Graphic Arts Users Association (SGAUA).

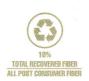

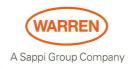

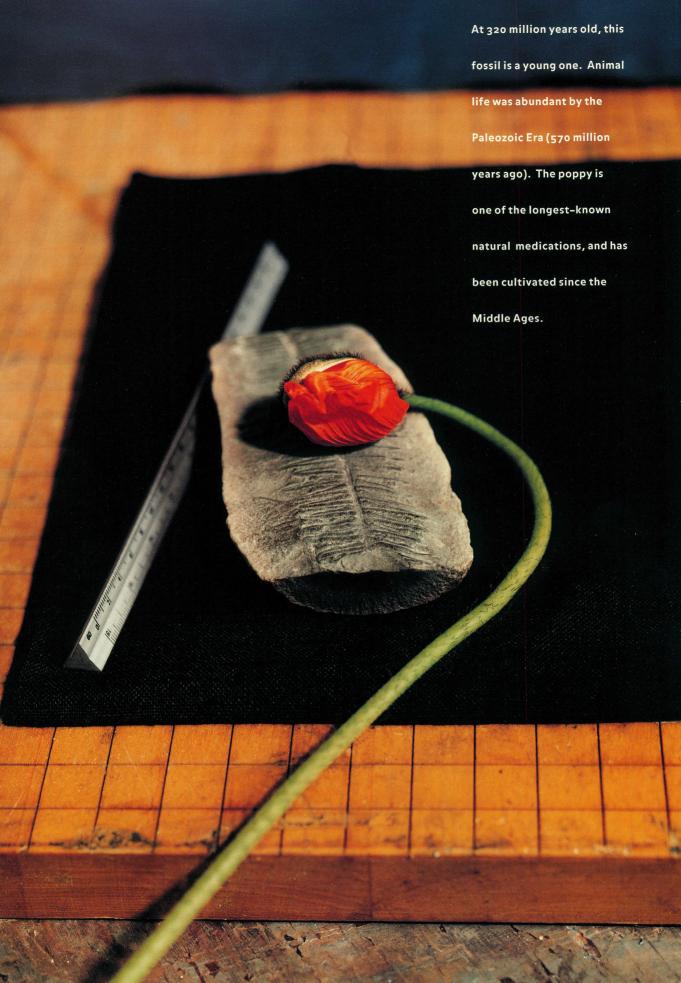

Great ideas don't come easily.

And sometimes they come from someplace else.

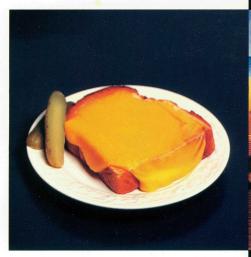

Salvador's lunch.

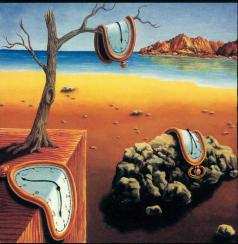

Salvador's dream.

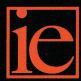

1-800-882-IDEA

Call the Idea Exchange.

Over 10,000 sample ideas available to provide creative inspiration and spark new ideas in over 120 categories of design and production. A free service of The S.D. Warren Company.

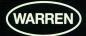